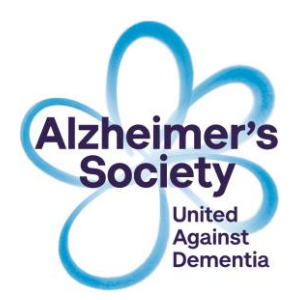

# **What is the Dementia Directory?**

The Dementia Directory is our comprehensive, easy to use online support services directory for anyone affected by dementia in England, Wales and Northern Ireland.

Through a simple postcode or place name search, you can find voluntary, statutory and private support services close and relevant to you. Each listing includes clear, essential information about the support service on offer.

The information provided by the application is not restricted to those services provided by Alzheimer's Society but also contains a vast number of related services operated by various other organisations.

## **Technologies behind Dementia Directory**

The Dementia Directory application has been built using the AngularJS framework, which provides a method to extend the native HTML vocabulary and allows the delivery of a more dynamic view through a minimal amount of change to a host page. AngularJS, more commonly referred to as Angular, is an open-source project maintained by Google and written in JavaScript.

### **Purpose of this document**

The purpose of this document is to provide the basic knowledge required to embed the Dementia Directory application into a host page.

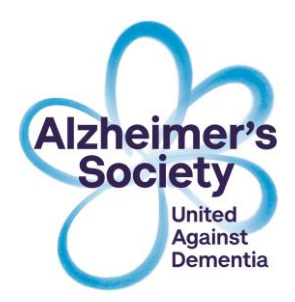

# **Google API key**

For Dementia Directory to work correctly, you need to add your own Google API key. If you have one already, you must ensure the two APIs listed below are enabled:

- Google Maps JavaScript API
- Google Maps Distance Matrix API.

If you don't already have a Google API key, please follow the instructions below.

# **How to configure a Google API key to be used with Dementia Directory**

Firstly log onto google API console at this URL:

[https://console.developers.google.com](https://console.developers.google.com/)

If you don't have a Google account, this process will require one.

**To use the Google MAP API requires a project setup up.**

Click on the "Select a project" to open the dialogue box to create a new project:

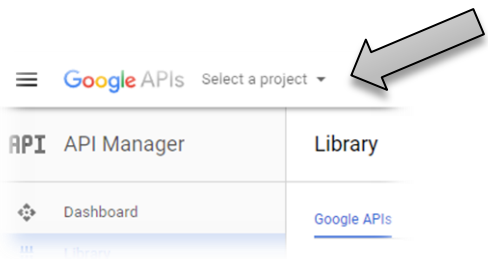

#### Click on the **+** button to add a new project

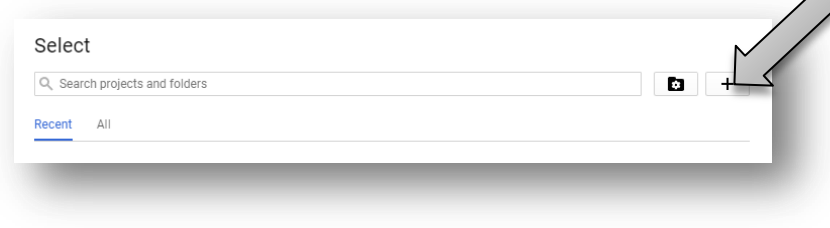

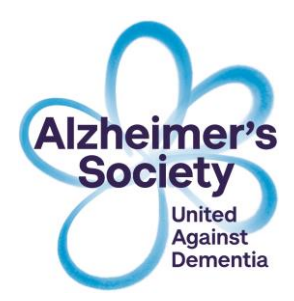

#### Create a New Project

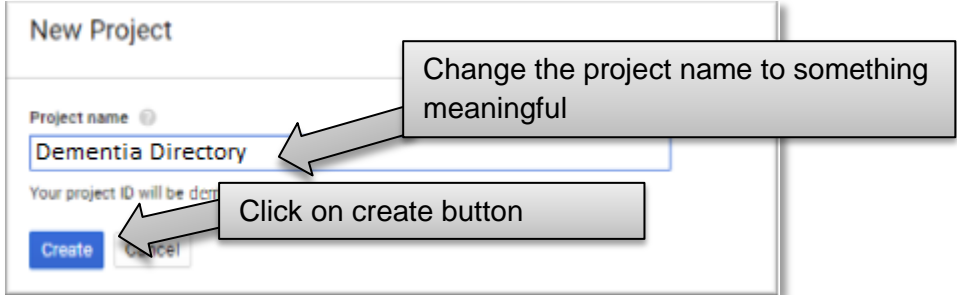

The Google API header should now look something like this:

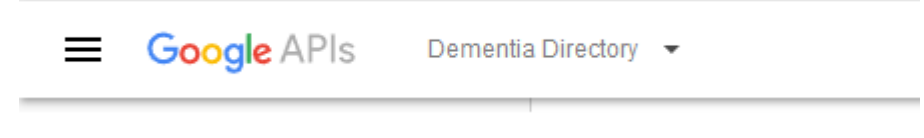

#### **Adding API to project**

Now add and enable the following APIs:

- Google Maps JavaScript API
- Google Maps Distance Matrix API.

Once these have added and enabled, we need to add Credentials. Adding credentials will lock the API key down to a required domain or IP address range:

Click on credentials in the API manager menu.

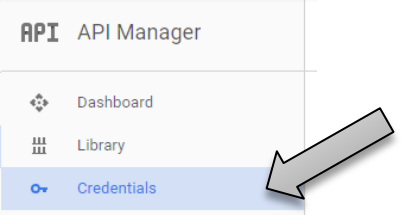

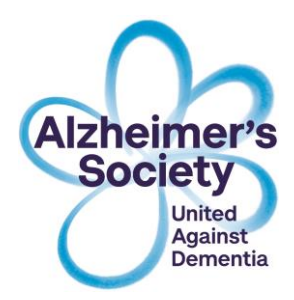

Click on "Create credentials" and then click on "API key".

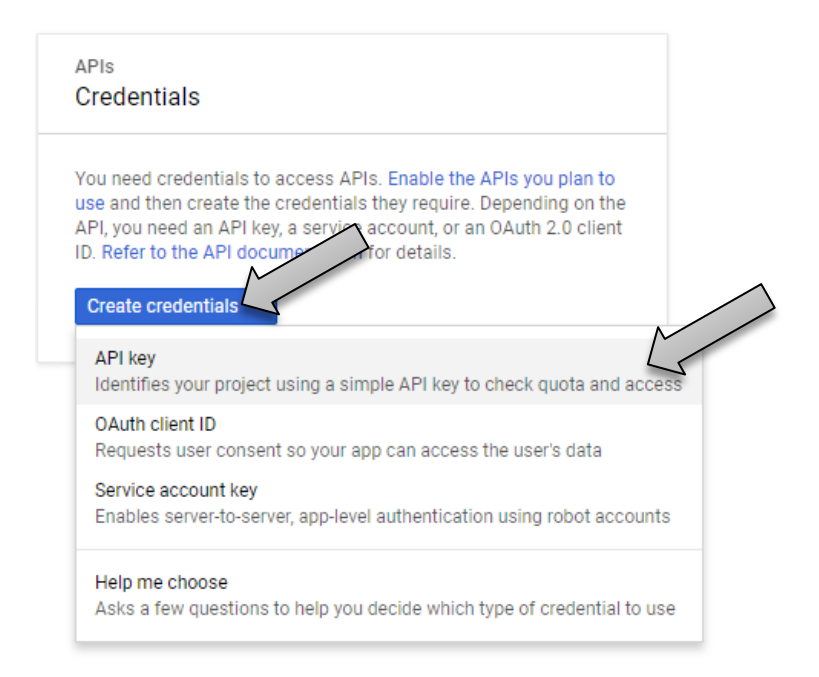

Click on this option will generate the API key required for the Dementia Directory. Now click on the Restrict key button to lock this API key to URL range:

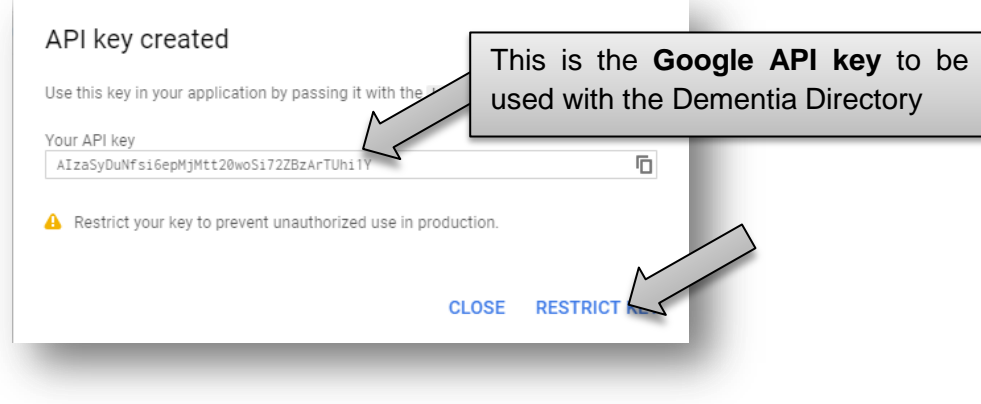

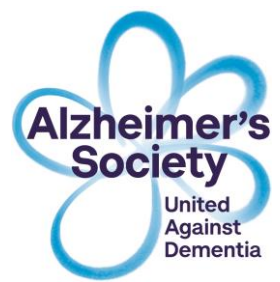

After clicking the "restrict key" button, you should see dialogue something like this:

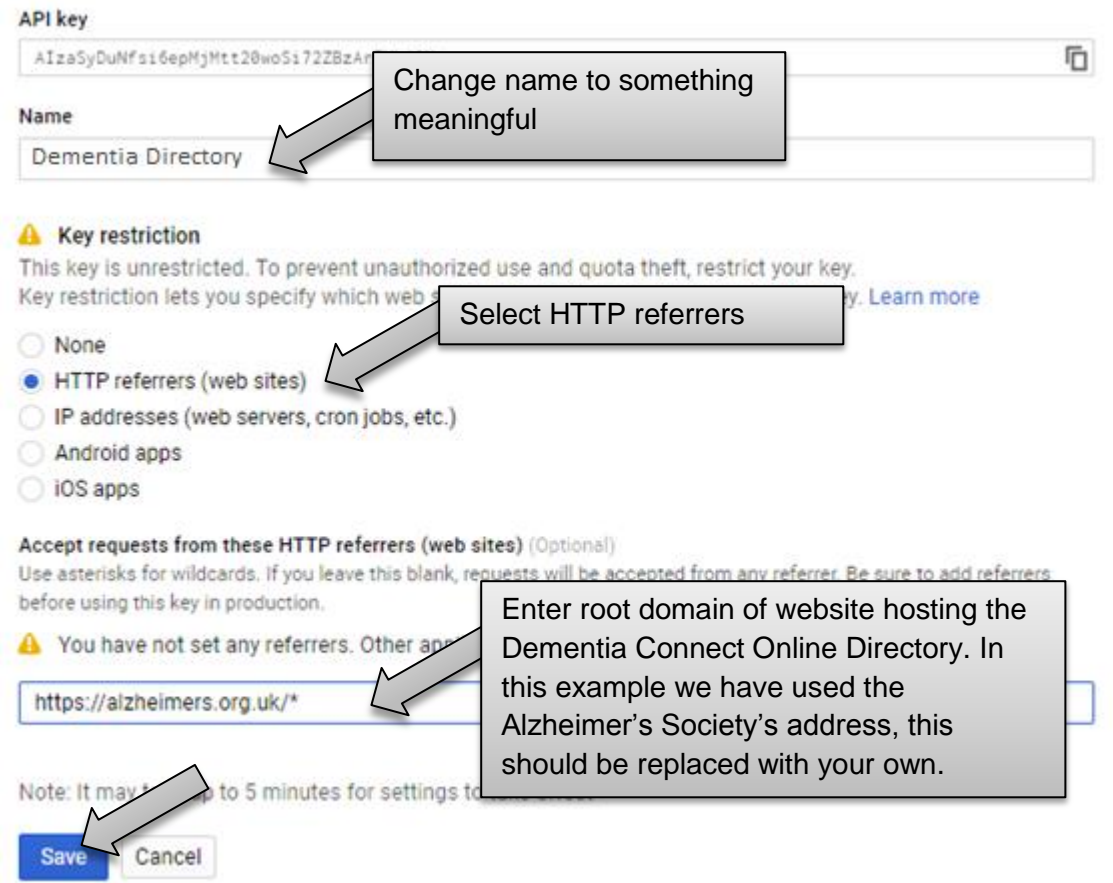

Once saved, the API key will only function with the designated host URL.

Google now operates under a "Pay as you go" model for its APIs. Follow this [link](https://cloud.google.com/maps-platform/pricing/sheet/?__utma=102347093.902406480.1543950290.1549029032.1549029032.1&__utmb=102347093.0.10.1549029032&__utmc=102347093&__utmx=-&__utmz=102347093.1549029032.1.1.utmcsr=google|utmccn=(organic)|utmcmd=organic|utmctr=(not%20provided)&__utmv=-&__utmk=160458045&_ga=2.4535606.447062789.1549028877-902406480.1543950290) to find out more details.

# **Implementing the Dementia Directory application**

The Dementia Directory application requires a few changes to be made to the hosting page before it will operate correctly. These changes can either be in the page's HTML head (faster load times) or within the HTML body; depending on how much access you have to the CMS depends on which option used.

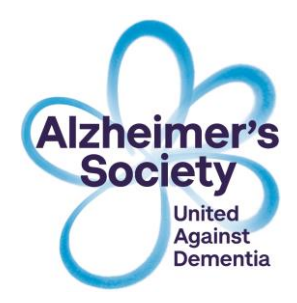

# **Dementia Directory Script block and libraries**

The first is to add several script statements on the page. These statements can be either in the HTML head or in the HTML body (depending on preference and access). At this stage, you must have a valid Google API key.

The required statements are listed below.

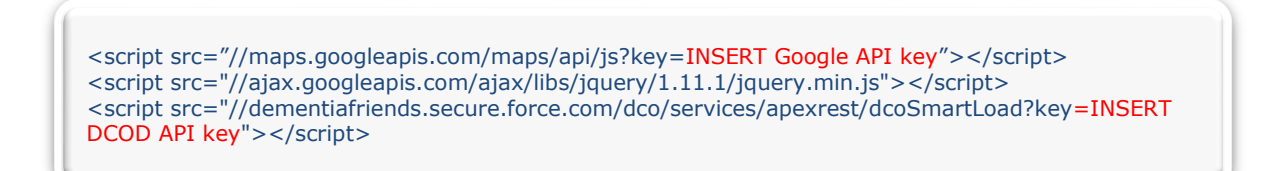

This script snippet will load the following assets when the page (DOM) loads.

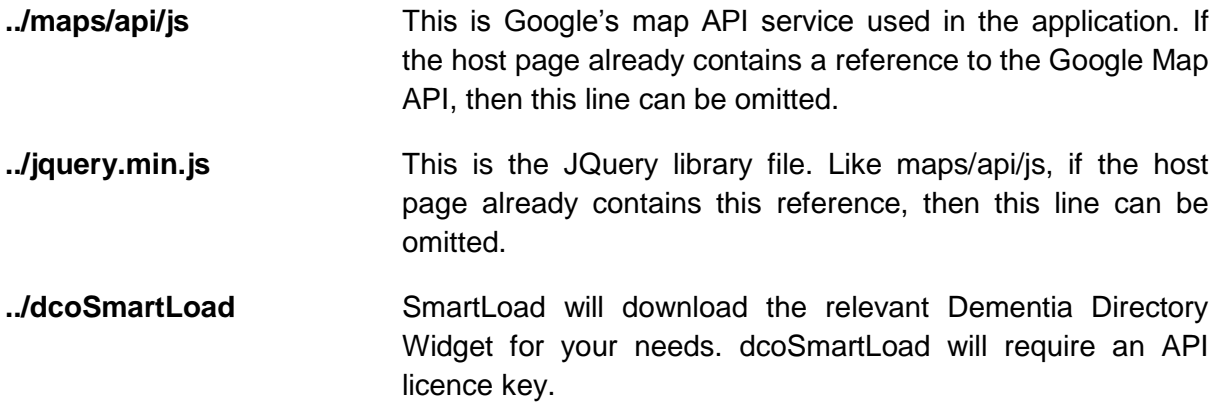

*Optional dcoSmartLoad parameters:*

If Angular is already present on the website, then it is advisable to set dcoSmartLoad parameter **angular** to false. This parameter will prevent another version of the framework from being downloaded.

For the next stage, the Dementia Directory application needs to be included somewhere into the body of the page's HTML file.

<div data-ng-app="dementia.connect" data-dc-config=""></div>

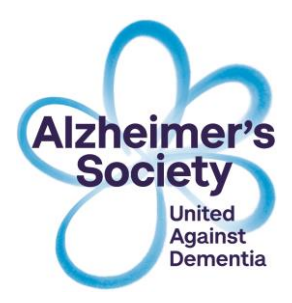

The **div** should go into the main body area of the page, or wrapper, and both it and its containing elements should have the style **overflow:visible**. If the page is responsive, then the application will respond to changes in the size of this containing div.

Should you have any queries please contact the Dementia Directory team:

Tel: 020 7423 1043

Email: [dementia.directory@alzheimers.org.uk](mailto:dementia.directory@alzheimers.org.uk)